# **NetScanTools Pro X** Monthly Newsletter www.netscantools.com

# December 2012

# <http://twitter.com/netscantools>

<http://www.facebook.com/NetScanTools>

<http://www.youtube.com/user/netscantools>

<http://netscantools.blogspot.com/>

## **In this newsletter:**

**News** 

- **NetScanTools® Pro Version 11.40 released December 28, 2012**
- **Switch Port Mapper v2: How to save XML results files from Switch Lists**
- **Did you know?**
- **Managed Switch Port Mapping Tool v2.04 released December 14, 2012**
- **NetScanTools Pro, LE and WinPcap on Windows 8**
- **New Maintenance Plan Benefit**

**Older Topics and Reminders** 

- **ipPulse 1.83 Released September 6, 2012**
- **Updating your NetScanTools Pro Maintenance Plan Expiration date is easy – here's how**
- **NetScanTools® Pro Version 11 Demo Available**
- **Windows® 8 and Compatibility with our Software**
- **Contact Information**

# **News…**

# **From the Editor…**

As 2012 draws to a close, we wish to thank everyone who has supported us. Look for more new separate programs in 2013 and look for the integration of more graphical elements to our applications. Happy New Year!

-Kirk

# **NetScanTools® Pro version 11.40 released December 28, 2012**

You may be asking 'why hasn't there been a release since July?' – Most of my efforts were directed at finishing the Managed Switch Port Mapping Tool v2 – but at the same time the newest tool in 11.40 was being developed – it just took more time than I had anticipated.

#### **About the newest tool: SSL Certificate Scanner**

This tool was developed in response to several users requests for a tool that would inventory SSL enabled internal websites at those user's companies. It accepts a list of web server hostnames or IP addresses then retrieves the SSL Certificates from those sites using the https protocol. The information from the certificates is displayed such that you can see the expiration date and several other parameters of the certificate. If the certificate has expired, the date is shown in red. Not only does it look at the SSL certificate, but it looks at the connection. It shows the current connection bits and it also tests to see if the web server allows weak SSLv2 connections.

**IPv6 Additions:** Network Connection Endpoints now shows connected and listening IPv6 ports. You can recognize them by their IPv6 style IP addresses – note that "::" is like 0.0.0.0 in IPv4 which means listening on all IPs. The IPv6 address "::1" is like localhost or 127.0.0.1 in IPv4.

**How to get v11.40:** Click on Help/Check for New Version, then on Login Here – this requires an active maintenance plan and your access credentials are shown on the check for new version window in the program.

#### **11.40 December 28, 2012**

#### **Changes**:

- Registration Reminder Window: the Paste button now works properly.
- Windows 8 and Server 2012 hosted platforms are now properly identified for internal use.
- Favorites Left Panel Control Group: added new right click option to REMOVE a tool from the Favorites Group. You can also uncheck the box on any manual tool labeled 'Add to Favorites'.
- Most button heights have been increased by a couple units.
- DHCP Server Discovery now allows double clicking in the list of interfaces to start the discovery process.
- DNS Tools Core: added the MX preference to Get Basic DNS Records.
- Maintenance Plan Expiration Date is now checked periodically using our server to update the expiration date (you can turn this off in Preferences). We found that after plan renewal many users did not update the locally saved plan expiration date. Of course, the program continues to operate even if the plan expires, the locally saved date is there only as a reminder.
- IPv6 Network Connection Endpoints now displays IPv6 for both TCP and UDP.
- Network Interfaces, Wireless now has a better message if the wireless interface is not active on Windows 8, 7 and Vista.
- Packet Flooder: improved the random target port generation and random packet length generation. They are now thread safe.
- Port Scanner now offers to generate a report in the web browser for Target List (multiple targets) results at the end of a scan.
- Port Scanner: added right click options to launch Telnet, FTP, web browser to connect with the target.
- Added more Real Time Blacklist servers to the list.
- SMTP Server Tests now has a dropdown list for retaining tested SMTP servers.
- SNMP Tools SNMP Manager reworked and now supports using libeay32.dll both
- versions 0.9.8 and 1.0.x.
- TCP Term: fixed a problem where a error message would appear if the 'any' source port option was checked. It only affected operation on 64 bit platforms.
- Updated SQLite to 3.7.15.1
- Updated database files.

# **Switch Port Mapper: How to save XML results files from Switch Lists**

This question has come up frequently from people who are using Managed Switch Port Mapping Tool v2.x in Switch List mode (this mode means two or more switches are mapped in succession).

To make individual XML files for each switch as it goes, go to the Switch List Editor and make sure '*save switch results as xml files after each switch mapping*' is checked. This setting is different for each separate switch list and should be on by default.

Next, change your command line to:

spmap.exe -maplist TheSwitchListName -postexit

This tells the app to map the named list and exit when complete.

Here is the part people have a problem with: *The files will be saved to either My Documents or the last used directory you saved XML files to from the menu.* 

You can override the path manually by mapping any switch or reloading results from history, then right click and select Export XML. Save the results to the directory you want everything to go to. When you run the switch list, it will save in that last location.

The XML filenames will have the format:

switch-ip\_a.ip\_b.ip\_c.ip\_d-unixTimestamp.xml

Please be aware that the command line option… -xml D:\switch.xml only works for a single switch.

This will be documented more fully in a subsequent release.

# **Did you know?...**

There is a full PDF manual available for immediate download for the Managed Switch Port Mapping Tool v2. Click on Help/Download PDF Manual from within the app.

# **Managed Switch Port Mapping Tool v2.04 released December 14, 2012**

**The long awaited Managed Switch Port Mapping Tool v2 was released the day after USA Thanksgiving (Nov 23).** 

**Before you get install v2 – you need to know that this is not a free upgrade for v1.x licensees. And you also need to be aware that the NetScanTools Pro maintenance plan does not cover this upgrade – the Managed Switch Port Mapping Tool is a separate program. The cost to upgrade is \$49. This is very inexpensive considering we have not had a major version update for the last 6 years. All minor version 2.x updates will be free if you are licensed for v2.x.** 

**Get the software by going to [http://www.SwitchPortMapper.com](http://www.switchportmapper.com/) or visiting NetScanTools.com and clicking on Managed Switch Port Mapping Tool.** 

**This is the revision history for all versions since the last newsletter.** 

#### **2.04 December 14, 2012**

- Duplicate hostname error message now appears as a page in your web browser if itis encountered during a command line action.
- Double screen painting or blinking on startup has been stopped.
- Updated SQLite to version 3.7.15
- Updated MAC address/Manufacturer database.

#### **2.03 December 3, 2012**

• Removed localization from the ifIndex column. This eliminates SQL errors caused when non-numeric characters are found in the column.

#### **2.02 December 2, 2012**

- Fixed problem processing reserved characters in SQL commands when saving to the history database for the CDP, LLDP and Interface Manufacturer columns.
- Corrected formatting problem when more than 1 entry per cell appears in LLDP.
- Startup check for stale arp entries now ignores static imported entries.

#### **2.01 November 27, 2012**

- Fixed problem with SQL inserts into the history database.
- Fixed refresh of status column after any column has been resorted.
- Fixed problem of empty cells when Duplex Mode info cannot be found.

• Minor change to allow display of more than one LLDP or CDP response per port.

**This is an overview of the new features in Managed Switch Port Mapping Tool v2.** Parts of the program will appear familiar to users of 1.x: *the layout is similar* - you have the control panel on the left, the results on the right and a menu on the top. The appearance of the program has been updated and you can choose from many different 'skins' including new ones popularized by the new Visual Studio 2012 styles. But far more than the User Interface has changed, much of the internals were changed to support new features like Switch Lists and SNMPv3.

Switch Configurations continue to be composed of the Switch Settings and up to two additional devices used to gather network information. The top user request we have had for a long time is a way to map several switches at a predetermined time. Our solution is called Switch Lists. Switch Lists are a way to map a set of predetermined switches (ie. a list of Switch Configurations). The results of all mappings, both manual and by Switch List are now saved to a single searchable History Database. You can map either a single switch or a Switch List using command line parameters, so this means you can use something like Windows Task Scheduler to map switches on a schedule.

The History Database is searchable by several fields including MAC address, IP address, VLAN and more. You can choose mapping results and retrieve them from the database back into the results grid.

Many new fields (columns) have been added. There are a set of RMON packet related error fields (CRC errors, Overruns, Framing errors, etc.) and well as a set of Cisco specific packet information fields that you can optionally display. For those of you wanting to know what ports of your switch are directly connected to other switches or routers, we added methods for displaying both LLDP (Link Layer Discovery Protocol) and CDP (Cisco Discovery Protocol) information by switch port. This will show you the device directly connected to your switch port even if there are a long list of MAC addresses indicating an attached switch. Of course, both switches must have LLDP or CDP enabled and many devices have one of them enabled by default.

#### **NetScanTools Pro, LE and WinPcap on Windows 8**

**Windows 8 was formally released on October 26.** Our software is compatible with it – however, in both NetScanTools Pro and NetScanTools LE we use a driver package called WinPcap for capturing and generating packets. WinPcap's installer has a problem running on Windows 8 because it does not recognize it as a 'supported' operating system. When you try to run it, you get an error message from the installer. It's not only NetScanTools Pro and LE that have problems installing because of WinPcap, other programs using WinPcap like Wireshark also have trouble installing.

I first noticed this problem back in March 2012 and informed the WinPcap authors of it, but as to this writing they have not updated the installer. Please use this blogpost as a guide to install the official WinPcap 4.1.2 package on your Windows system:

[http://netscantools.blogspot.com/2012/11/how-to-install-netscantools-pro](http://netscantools.blogspot.com/2012/11/how-to-install-netscantools-pro-or.html)[or.html](http://netscantools.blogspot.com/2012/11/how-to-install-netscantools-pro-or.html)

#### **New Maintenance Plan Benefit**

NetScanTools Pro users with current, active maintenance plans can now buy additional NetScanTools Pro licenses at 25% off. Contact us if you are interested.

# **Older Topics and Reminders**

#### **ipPulse v1.83 Released September 6, 2012**

Thanks to some valuable feedback from a trial version user, we added these things to the program.

-Sorting has been added. Click on a header after you have stopped scanning to sort.

-Drag and reorder columns has been added. Left click on a header, hold down the button and move the column right or left. Note this is not 'sticky', in other words the columns will return to their original order on program restart.

-Improved 'autosizing' columns and added new right click menu options for autosizing.

-Some internal cleanup was done.

## **Updating your NetScanTools Pro Maintenance Plan Expiration date is easy – here's how**

**I got a call today that went sort of like this: "NetScanTools Pro is showing that the maintenance plan is expired and I didn't get a renewal notice".**

*It turns out that his plan was not expired in our database. So why was he seeing that message?* His expiration date was not updated. The expiration date is kept locally in the registry so that when the program starts it can remind you that the expiration is coming up or has past. You can always ignore the message and use the software – you can even dismiss the message forever.

**How to update your expiration date**: Press the large button and your expiration date will be updated from our server (the software must be registered first). This image below shows where you can find the button the Help/About NetScanTools Pro window.

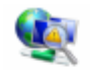

NetScanTools® Pro 11.01 Release date: April 18, 2011

Copyright © 1995-2011 Northwest Performance Software, Inc. NetScanTools is a registered trademark of Northwest Performance So

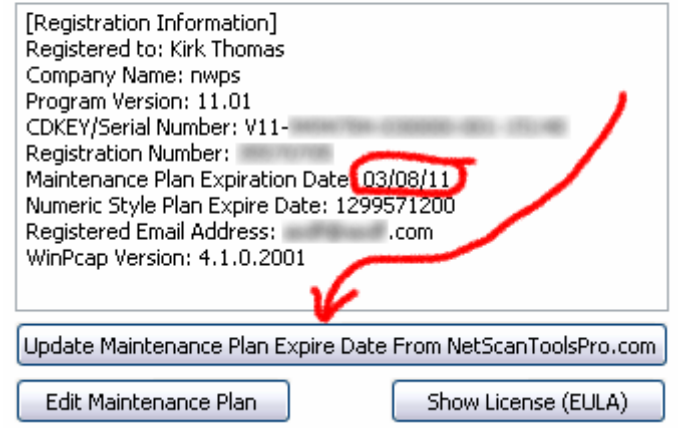

# **NetScanTools® Pro version 11 Demo available**

The NetScanTools Pro v11 demo is ready now. Since it's a demo, there are a few minor limitations like disabled saving.

If you have a license of NetScanTools Pro and you need a new full version download, please contact support – the demo will not help you – do not download it because we cannot unlock it.

**How to get the demo:**  <http://www.netscantools.com/nstprodemorequest.html>

### **Windows 8 and Compatibility with our Software**

NetScanTools Pro 11.40, NetScanTools LE 1.50, NetScanTools Basic 2.20, IPv6ScopeFinder 2.00 and the Managed Switch Port Mapping Tool 2.04 all have been successfully installed and tested on Windows 8 retail version 32 and 64 bit. Our test platform uses Windows 8 installed in virtual machines with VirtualBox (try it out – it's pretty good). The detailed testing of each of NetScanTools Pro's tools has not been completed but it appears to operate within expectations.

# **Contact Information**

If you have any questions or suggestions, please feel free to email.

Northwest Performance Software, Inc. PO Box 1375 Sequim WA 98382-1375 (360) 683-9888 [www.netscantools.com](http://www.netscantools.com/) sales [at] netscantools [dot] com

'NetScanTools Pro', 'NetScanTools Standard', 'NetScanTools Basic', 'NetScanTools LE', 'ipPulse', 'Northwest Performance Software' and 'NetScanTools.com', are trademarks of Northwest Performance Software, Inc. 'NetScanTools' is a registered trademark of Northwest Performance Software, Inc.